**NXP Semiconductors** User's Guide

# **i.MX 8M EVK Board Hardware User's Guide**

# <span id="page-0-0"></span>**1. Introduction**

This document is the hardware User's Guide for the i.MX 8M Evaluation Kit (EVK) based on the NXP Semiconductor's i.MX 8M Applications Processor. This board is fully supported by NXP Semiconductor. This manual includes system setup and debugging, and provides detailed information on the overall design and usage of the EVK board from a hardware system perspective.

# <span id="page-0-1"></span>**1.1. Board overview**

The EVK board is a platform designed to showcase the most commonly used features of the i.MX 8M Applications Processor in a small, low cost package. The i.MX 8M EVK board is a development board, which gives the developer the option of becoming familiar with the processor.

**[Table 1](#page-1-0)** lists the features of the i.MX 8M EVK board.

### **Contents**

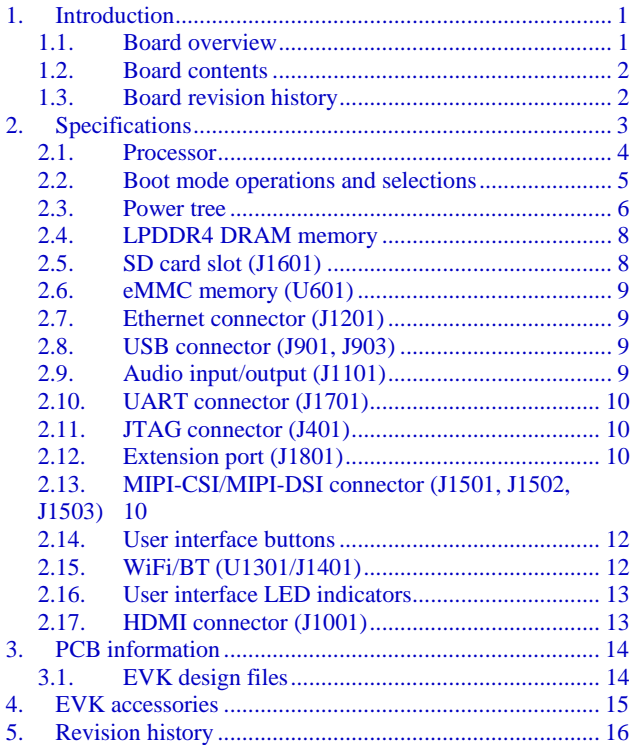

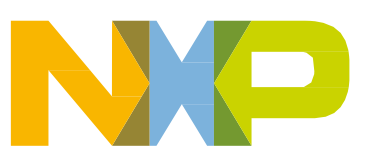

<span id="page-1-0"></span>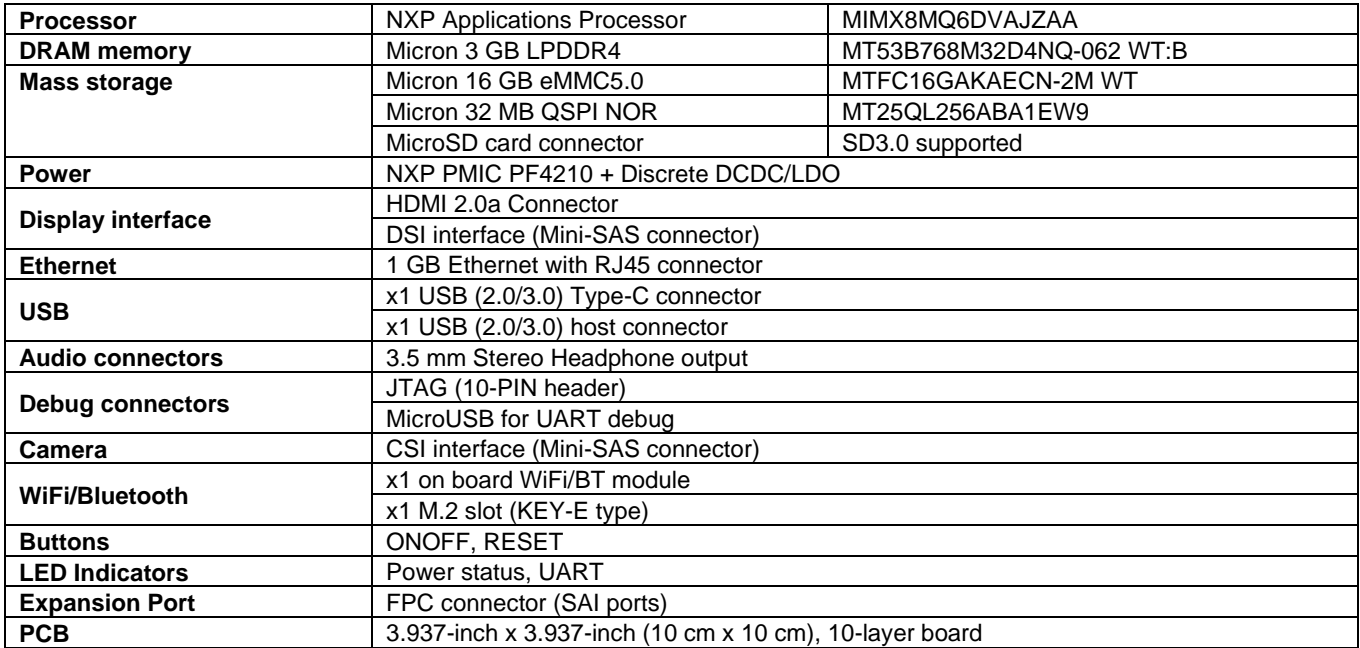

#### **Table 1. Board features**

### <span id="page-1-1"></span>**1.2. Board contents**

The i.MX 8M EVK contains the following items:

- i.MX 8M EVK board
- USB Cable (x1 Standard USB TYPE-A to MicroUSB TYPE-B connector; x1 Standard USB TYPE-A to USB TYPE-C connector)
- 12V/5.0A Power Supply
- Quick Start Guide

### <span id="page-1-2"></span>**1.3. Board revision history**

- Rev A0/A1
- Rev B1/B2
- Rev B3
- Rev B4

The board assembly version will be printed on a label, usually attached to the bottom side. The assembly version will be the letter designation following the schematic revision: 700-29615 REV \_.

# <span id="page-2-0"></span>**2. Specifications**

This section provides the detailed information about the electrical design and practical considerations that go into the EVK board. **[Figure 1](#page-2-1)** describes each block in the high-level block diagram of the EVK board.

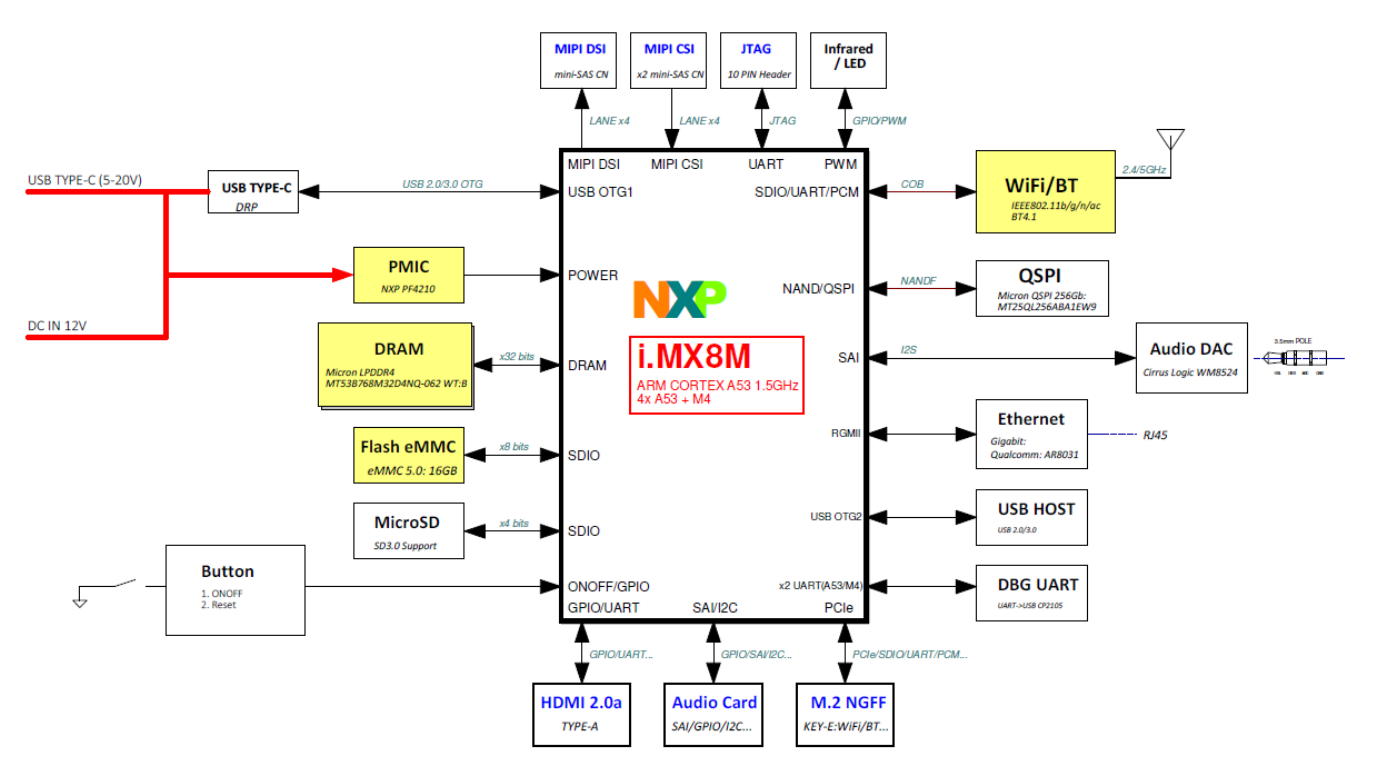

**Figure 1. MCIMX8M-EVK block diagram**

<span id="page-2-1"></span>**[Figure 2](#page-3-1)** shows the overview of the i.MX 8M EVK board.

**Specifications**

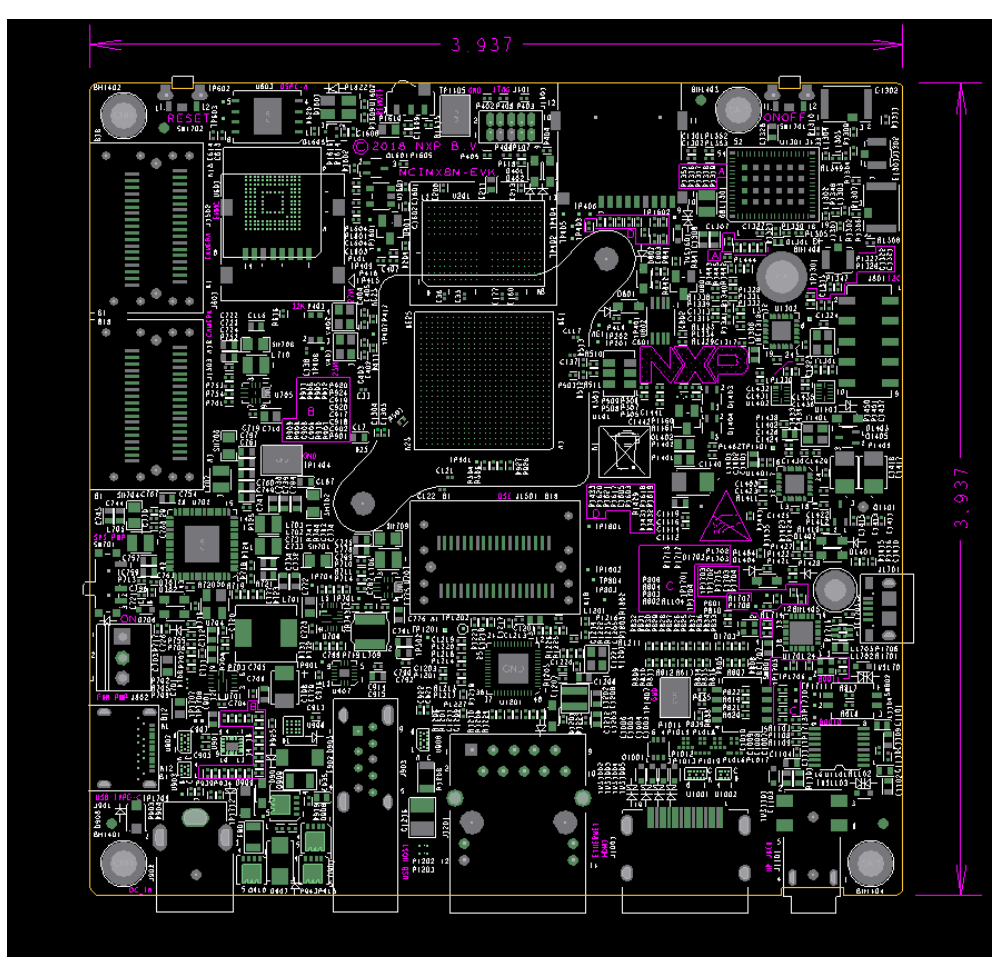

**Figure 2. i.MX 8M EVK board overview**

## <span id="page-3-1"></span><span id="page-3-0"></span>**2.1. Processor**

The i.MX 8M processors represent NXP Semiconductor's latest achievement in integrated multimediafocused products offering high performance processing with a high degree of functional integration, targeted towards the growing market of connected devices. The i.MX 8M processor features NXP's advanced implementation of the Quad Arm Cortex®-A53+ Arm Cortex-M4 core, which operates at speeds up to 1.5 GHz. i.MX 8M includes integrated power management module that reduces the complexity of external power supply and simplifies the power sequencing. Each processor provides a 32-bit LVDDR3L/DDR4/LPDDR4 memory interface and other interfaces for connecting peripherals, such as HDMI, LCD, WLAN, Bluetooth™, GPS and camera sensors.

For more detailed information about the processor, please refer to the datasheet and reference manual on [www.nxp.com/i.MX8M.](https://www.nxp.com/products/processors-and-microcontrollers/applications-processors/i.mx-applications-processors/i.mx-8-processors/i.mx-8m-family-armcortex-a53-cortex-m4-audio-voice-video:i.MX8M)

## <span id="page-4-0"></span>**2.2. Boot mode operations and selections**

The i.MX 8M Applications Processor can be the boot configuration selected on SW802 or by the boot configuration stored on internal eFUSE. Alternatively, the i.MX 8M can download a program image from a USB connection when configured in serial downloader mode. The method used to determine where the processor finds its boot information is from two dedicated BOOT MODE pins. **[Table 2](#page-4-1)** shows the values used in the two methods.

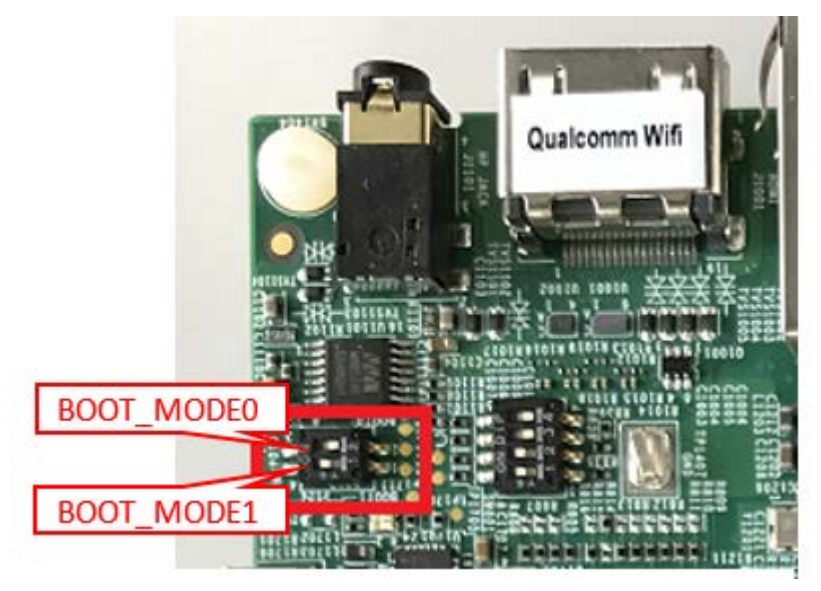

**Figure 3. Boot mode selection using SW802**

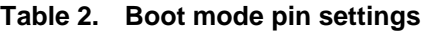

<span id="page-4-1"></span>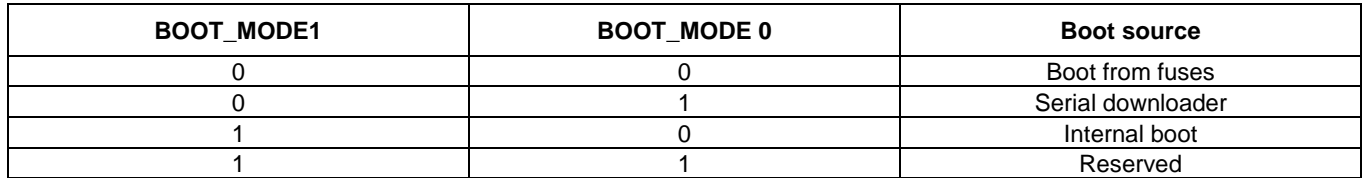

It is important for the developer to remember that these two pins are tied to the BOOT modules, therefore, on i.MX 8M EVK board, use a dual-switch (SW802) to select the input voltage of these two pins, 0 or 3.3 V. If the developer wants to boot the program Image from the Fuses Mode, the position of the switch 1 and 2 must be set to OFF, it is the same principle to choose the Serial Downloader Module or Internal Boot Module to load bootable code into the processor.

If the method of determining the bootable source code is selected to be from the hardware, then the developer must set the switch S802:MODE0 to OFF, MODE1 to ON, and the four i.MX 8M pins must be set on the EVK board as **[Table 3](#page-4-2)** and **[Figure 4](#page-5-1)**.

<span id="page-4-2"></span>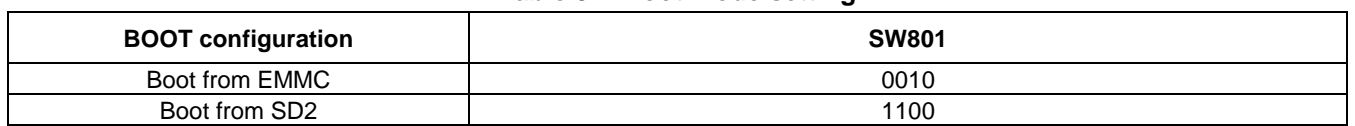

#### **Table 3. Boot mode setting**

#### **Specifications**

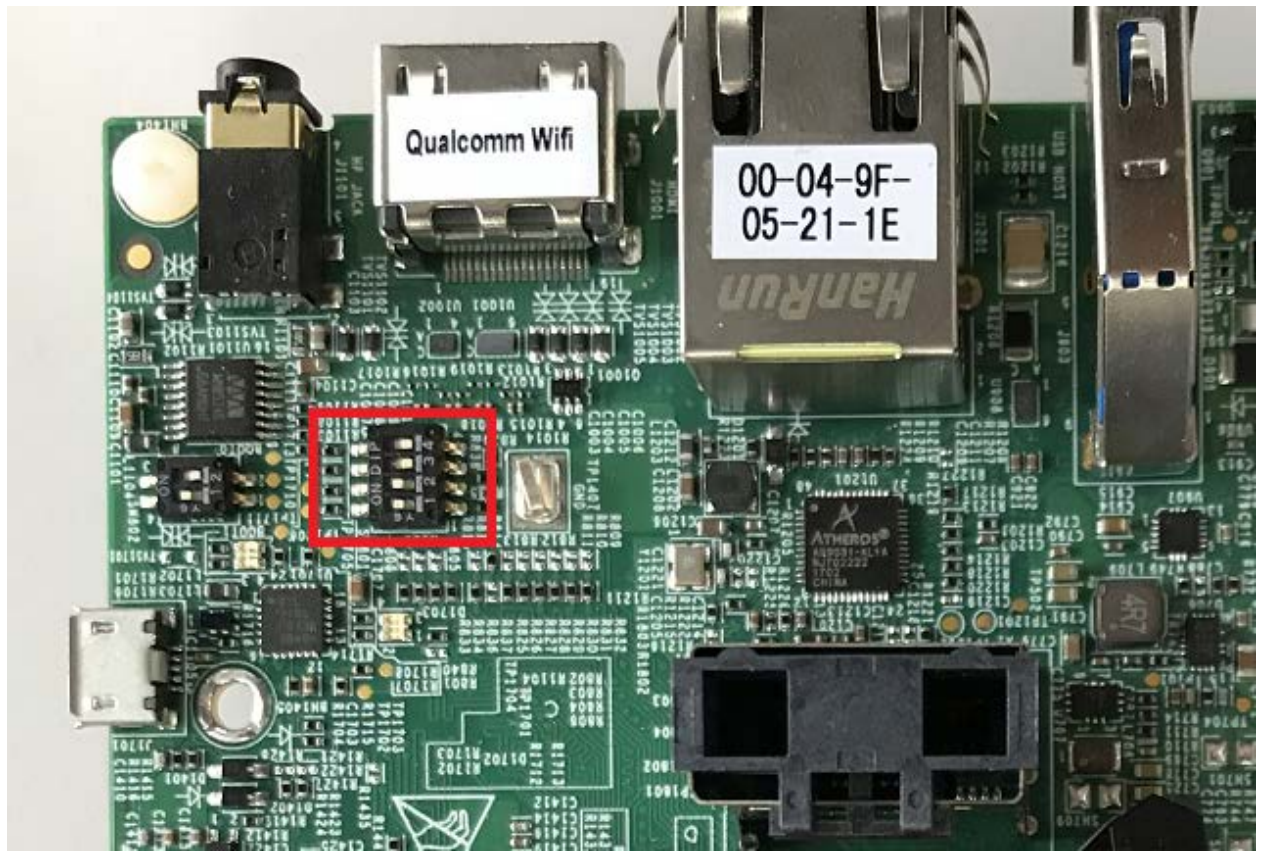

**Figure 4. Boot mode setting using SW801**

<span id="page-5-1"></span>On the i.MX 8M EVK board, the default boot mode is from eMMC device. There is one SD connector on the board. The board will check the eMMC connector first and then the SD connector. If you put the boot card into SD connector, and set the boot configuration as "BOOT from SD2", the board will boot from the SD by default.

#### **NOTE**

For more information about the boot module, such as the meaning of every bit of the Boot Switch, please refer to i.MX 8M Reference Manual on [www.nxp.com/i.MX8M.](https://www.nxp.com/products/processors-and-microcontrollers/applications-processors/i.mx-applications-processors/i.mx-8-processors/i.mx-8m-family-armcortex-a53-cortex-m4-audio-voice-video:i.MX8M)

### <span id="page-5-0"></span>**2.3. Power tree**

There is a +12 V external wall power supply that needs to be connected to the i.MX 8M EVK board at connector J902. The other powers from internal adapters, on the EVK board, use discrete device to power the system. **[Figure 5](#page-6-0)** shows the power tree.

#### **Specifications**

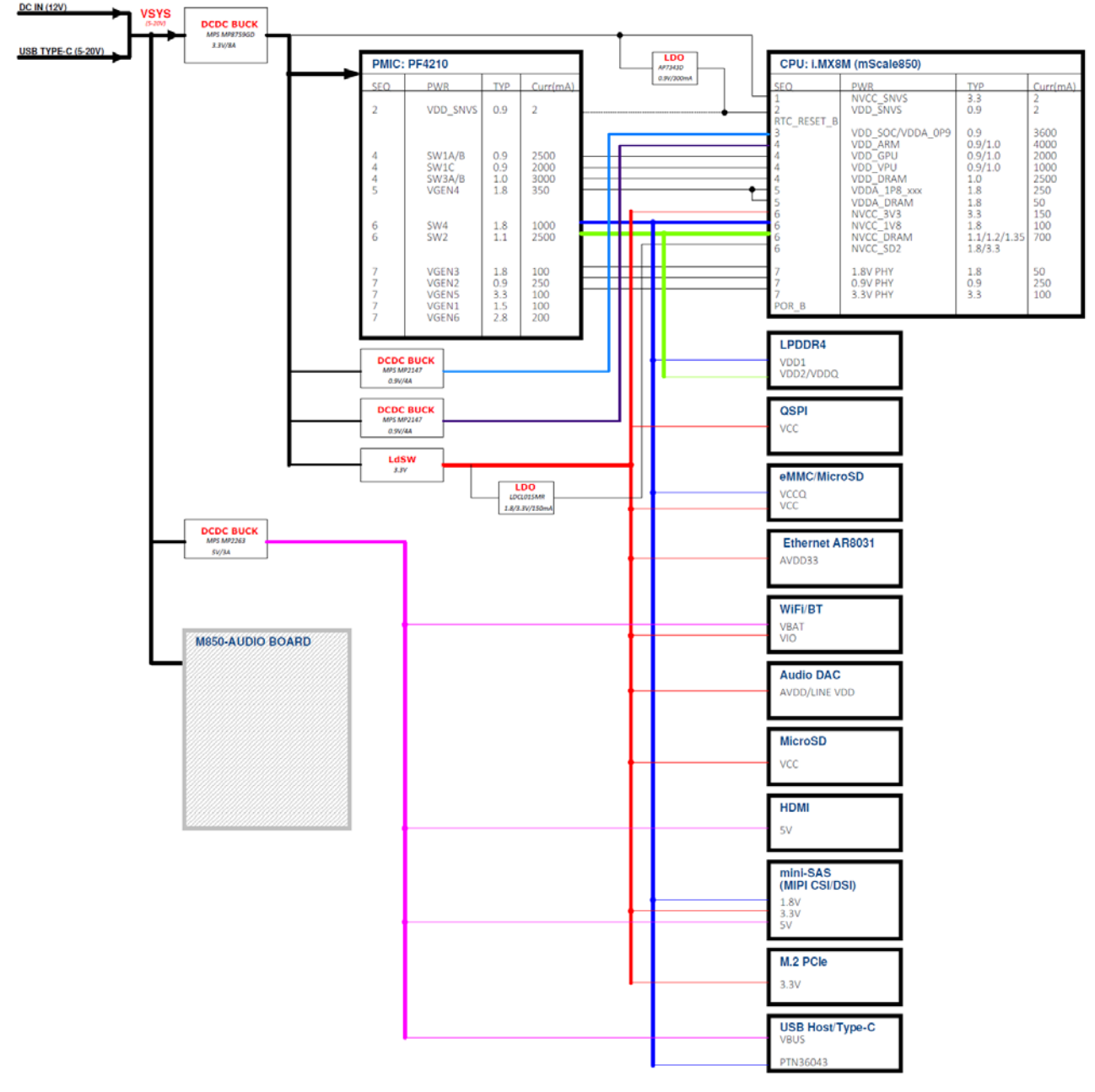

**Figure 5. Power tree diagram**

<span id="page-6-0"></span>In **[Figure 5](#page-6-0)**, the developer can get all the voltage supply rails used on the EVK board. When some modules are not working, the developer needs to test whether the voltage of this module is correct. **Table 4** lists the power rails on the board.

<span id="page-7-2"></span>

|                | i.MX8MQ          | <b>SRC TYPE</b>    | Value        |  |  |
|----------------|------------------|--------------------|--------------|--|--|
| <b>SEQ</b>     | <b>PWR</b> rail  |                    |              |  |  |
| 1              | NVCC_SNVS        | <b>DC/DC BUCK</b>  | 3.3          |  |  |
| $\overline{c}$ | VDD_SNVS         | LDO                | 0.9          |  |  |
| 3              | VDD_SOC/VDDA_0P9 | <b>DC/DC BUCK</b>  | 0.9          |  |  |
| 4              | VDD_ARM          | DC/DC BUCK         | 0.9/1.0      |  |  |
| 4              | VDD_GPU          | <b>PMIC PF4210</b> | 0.9/1.0      |  |  |
| 4              | <b>VDD VPU</b>   | <b>PMIC PF4210</b> | 0.9/1.0      |  |  |
| 4              | VDD_DRAM         | <b>PMIC PF4210</b> | 1.0          |  |  |
| 5              | VDDA_1P8_xxx     | <b>PMIC PF4210</b> | 1.8          |  |  |
| 5              | VDDA_DRAM        | <b>PMIC PF4210</b> | 1.8          |  |  |
| 6              | NVCC_3V3         | <b>DC/DC BUCK</b>  | 3.3          |  |  |
| 6              | NVCC_1V8         | <b>PMIC PF4210</b> | 1.8          |  |  |
| 6              | NVCC_DRAM        | <b>PMIC PF4210</b> | 1.1/1.2/1.35 |  |  |
| 7              | NVCC_SD2         | <b>LDO</b>         | 1.8/3.3      |  |  |
| 8              | 1.8 V PHY        | <b>PMIC PF4210</b> | 1.8          |  |  |
| 8              | $0.9 V$ PHY      | <b>PMIC PF4210</b> | 0.9          |  |  |
| 8              | 3.3 V PHY        | <b>PMIC PF4210</b> | 3.3          |  |  |

**Table 4. Power rails**

#### **NOTE**

If an alternate power supply is used (not the original power supply), it should be no more than 20 V; otherwise the board will not work.

## <span id="page-7-0"></span>**2.4. LPDDR4 DRAM memory**

The i.MX 8M EVK board has one **768 Meg**  $\times$  **32 (4 channels**  $\times$  **16 I/O)** LPDDR4 SDRAM chip (MT53B768M32D4NQ-062 WT:B) for a total of 3 GB RAM memory.

In the physical layout, the LPDDR4 chip is placed on the TOP side, the data traces are not necessarily connected to the LPDDR4 chips in sequential order, but for ease of routing, are connected as best determined by the layout and other critical traces.

The DRAM VREF can be created by a simple voltage divider using 1.5 K Ohm 1% resistors and 0.1  $\mu$ F capacitors for stability. The relatively smaller-value resistors provide enough current to maintain a steady mid‐point voltage. The calibration resistors used by the LPDDR4 chips and processor are 240 Ohm 1% resistors.

# <span id="page-7-1"></span>**2.5. SD card slot (J1601)**

There is one MicroSD card connectors (J1601) on the i.MX 8M EVK board. J1601 on the i.MX 8M EVK board is the TF slot for SD2 interface. By default, this MicroSD connector supports one 4-bit SD3.0 card or MMC card.

# <span id="page-8-0"></span>**2.6. eMMC memory (U601)**

The eMMC interface is connected to uSDHC1 of i.MX 8M. It can support eMMC 5.0, eMMC and hinge type. MicroSD socket are co-layout, and the eMMC device is populated by default on the EVK board. To boot from eMMC, you need to change the Boot-mode switch (SW801) settings as shown in **[Table 3](#page-4-2)**.

# <span id="page-8-1"></span>**2.7. Ethernet connector (J1201)**

There is one gigabit Ethernet module on the i.MX 8M processor. The developer can use the ENET connector to send/receive the ENET signals. The Ethernet subsystem of the i.MX 8M EVK board is provided by the Qualcomm AR8031 Ethernet Transceiver (U1201). The Ethernet Transceiver (or PHY) receives standard RGMII Ethernet signals from the MAC-NET core of the i.MX 8M Applications Processor. The processor takes care of all Ethernet protocols at the MAC layer and above. The PHY is only responsible for the Link Layer formatting. The PHY receives the clock signal from the ENET\_TXC pin of i.MX 8M processor.

# <span id="page-8-2"></span>**2.8. USB connector (J901, J903)**

The i.MX 8M Applications Processors contain two USB 2.0/3.0 OTG controllers, with two integrated USB PHY. On the EVK board, one is used for USB host port and the other for the USB TYPE-C port.

# <span id="page-8-3"></span>**2.9. Audio input/output (J1101)**

The main Audio DAC used on the EVK board is CIRRUS LOGIC Low Power, high quality Stereo DAC, WM8524. The digital interface between i.MX 8M and WM8524 includes three signals: SYNC\_CLK, BCLK, and DACDAT. The i.MX 8M also provides the MCLK to WM8960.

i.MX 8M EVK includes one headphone interface (J1101). J1101 is a 3.5 mm 4-pole (or TRRS) phone jack.

### **CAUTION**

The Stereo audio jack is designed to be connected with active speaker. If you want to connect it with a headphone, please make sure that the headphone has volume control functionality and set the headphone's volume properly before wearing it. Please do not plug in the non-volumecontrol headphone directly. The audio output volume may be too loud for non-volume-control headphone and may harm your hearing.

# <span id="page-9-0"></span>**2.10. UART connector (J1701)**

The i.MX 8M Applications Processor has four independent UART Ports (UART1 – UART4). Usually the developer can use a DB9 connector and a level shifter such as MAX3232 to complete the UART debug circuit. Nowadays, many computers may not have a RS-232 DB9 connector, so on the EVK board, SILICON LABS's CP2105, there is a USB to Serial UART IC to convert the UART signal to the USB signal. Note that you need to make sure the CP2105 VCP Driver has been installed on your computer for proper operation. If not, you may download it from SILICON LABS' website and install:

<https://www.silabs.com/products/development-tools/software/usb-to-uart-bridge-vcp-drivers>

On the EVK board, UART1\_TXD & UART1\_RXD are used to output serial debugging information for A53-core. UART2\_TXD & UART2\_RXD are used to output serial debugging information for M4-core. No RTS or CTS signals are sent from the Processor to the Debug connector as these signals are ignored by most applications. The required terminal settings to receive debug information during the boot cycle are as shown in **[Table 5](#page-9-4)**.

<span id="page-9-4"></span>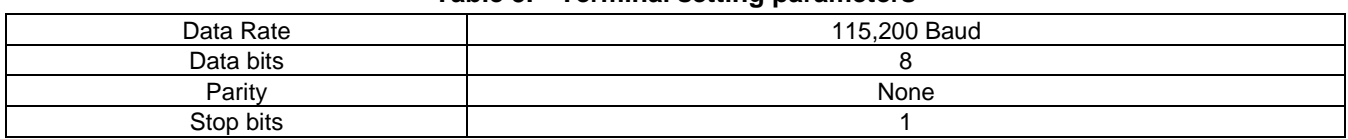

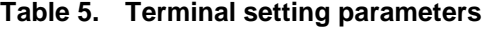

# <span id="page-9-1"></span>**2.11. JTAG connector (J401)**

The i.MX 8M Applications Processor accepts five JATG signals from an attached debugging device on dedicated pins. A sixth pin on the processor accepts a board HW configuration input, specific to the EVK board only. The five JTAG signals used by the processor are:

- JTAG TCK TAP Clock
- JTAG TMS TAP Machine State
- JTAG\_TDI TAP Data In
- JTAG\_TDO TAP Data Out
- JTAG\_nTRST TAP Reset Request (Active Low)

# <span id="page-9-2"></span>**2.12. Extension port (J1801)**

One Expansion port (J1801) is provided on the EVK board to generate audio card connector, and the developer can use the processor to perform audio features development.

# <span id="page-9-3"></span>**2.13. MIPI-CSI/MIPI-DSI connector (J1501, J1502, J1503)**

The i.MX 8M processor supports dual MIPI-CSI and single MIPI-DSI. The connectors are designed to support camera and LCD. The connectors are as shown in **[Figure 6](#page-10-0)**.

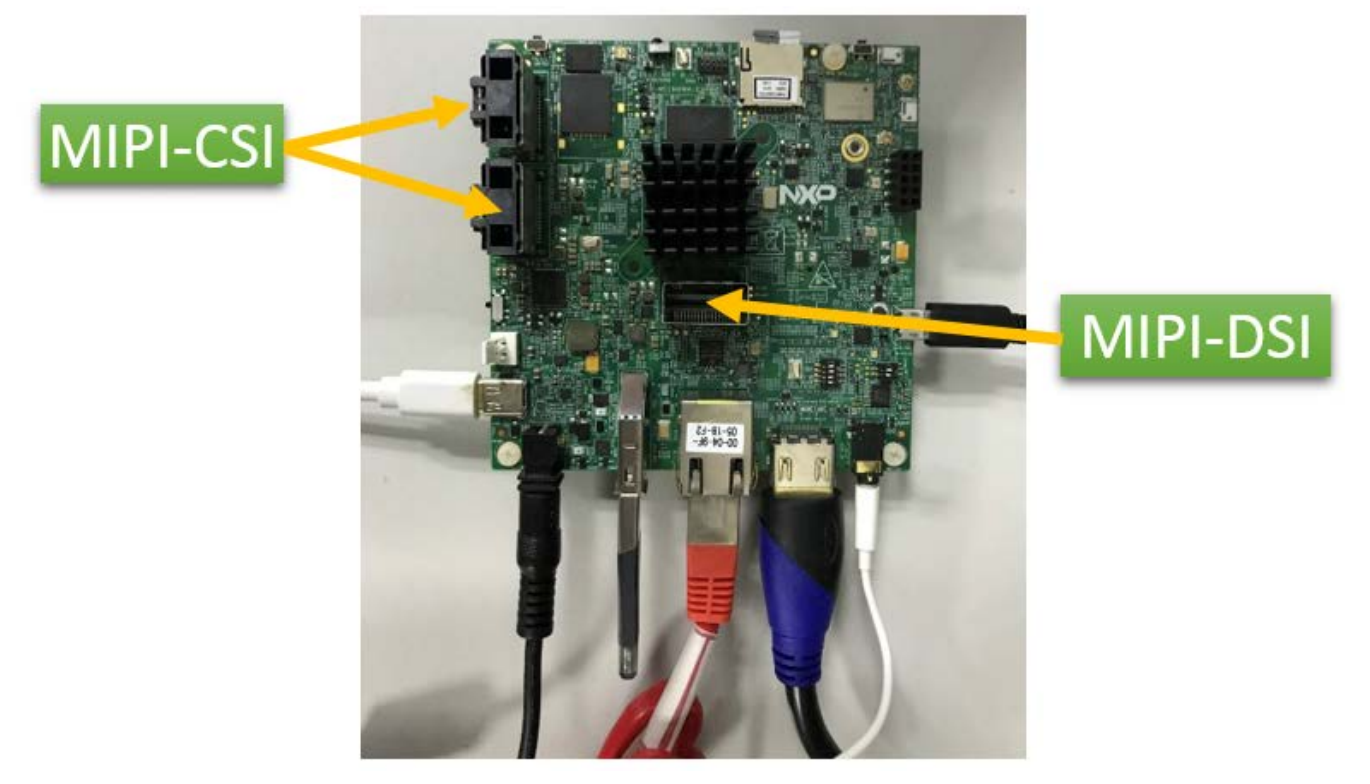

**Figure 6. MIPI-DSI/CSI connector**

#### **NOTE**

<span id="page-10-0"></span>The dual MIPI-CSI connector on Rev B3 EVK board shares the same  $I<sup>2</sup>C$ bus, if you want to develop dual-camera applications using two identical camera modules (with the same  $I<sup>2</sup>C$  address), an SW patch may be required (e.g., power on camera0 while keep camera1 powered off, then change camera0 I<sup>2</sup>C address and power on camera1). Alternatively, you can use two camera modules with different  $I^2C$  address. Rev B4 EVK improving by assigning a different  $I^2C$  bus to each MIPI-CSI connector, therefore not requiring a SW patch.

# <span id="page-11-0"></span>**2.14. User interface buttons**

There are two user interface buttons on the EVK board.

## **2.14.1.Power button (SW1701)**

The chip supports the use of a button input signal to request main SoC power state changes (i.e. ON or OFF) from the PMU.

ON/OFF can be configured as debounce, OFF-to-ON time, and max timeout. The debounce and OFF-to-ON time can be configured as 0, 50, 100 and 500 ms. Debounce is used to generate the power-off interrupt. In the ON state, if ON/OFF button is held longer than the debounce time, the power-off interrupt is generated. OFF-to-ON time supports the time it takes to request power-on after a button has been held longer than the configured time. In the OFF state, if ON/OFF button is held longer than the OFF-to-ON time, the state will transit from OFF to ON. Max timeout can be configured as 5 s, 10 s, 15 s and disable. Max timeout can also be the time for requesting power down after ON/OFF button has been held for the defined time.

## **2.14.2. Reset button (SW1702)**

In the ON state, holding the RESET button (SW1702) will force to reset the power rails except the VDD\_SNVS on the i.MX 8M EVK board. The i.MX 8M applications processor will be immediately turned off and reinitiate a boot cycle from the OFF state.

# <span id="page-11-1"></span>**2.15. WiFi/BT (U1301/J1401)**

The MCIMX8M EVK board has two ways to support WiFi/BT function:

- 1. Chip on board WiFi: LBEE5U91CQ-TEMP;
- 2. M.2 WiFi/BT card.

Both ways share the same UART interface for BT function, so the BT function cannot be used at the same time. For WiFi, there are two standalone PCIe interfaces for this purpose, and WiFi function can be used at the same time.

# <span id="page-12-0"></span>**2.16. User interface LED indicators**

There are two LED indicators on the board. These LEDs have the following functions:

- Main Power Supply (D1601)
	- **—** Green CPU is running on OD mode.
	- **—** Red WALL\_12V\_DC\_JACK is provided and SW701 is powered on.
	- **—** OFF The board is powered off.
- UART (D1702/D1703)
	- **—** Green light flashing The UART data transmitted to PC.
	- **—** Orange light flashing The UART data received from PC.

# <span id="page-12-1"></span>**2.17. HDMI connector (J1001)**

The i.MX 8M EVK board has a Type-A HDMI connector that can playback 4K video.

# <span id="page-13-0"></span>**3. PCB information**

The overall dimensions of the i.MX 8M EVK board PCB are shown in **[Figure 2](#page-3-1)**. The EVK board is made with standard 10-layer technology. The material used is FR-4, and the PCB stack-up information is shown in **Table 6.**

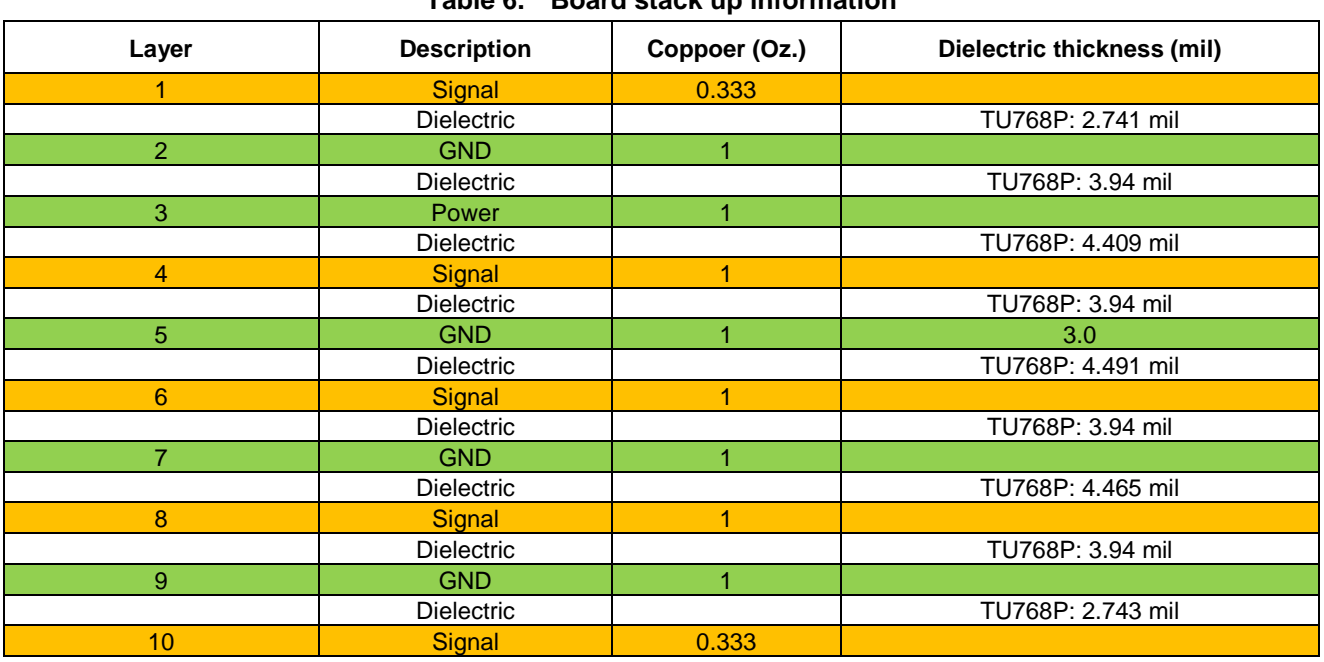

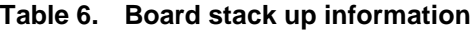

# <span id="page-13-1"></span>**3.1. EVK design files**

You can download the schematics, layout file, gerber files, and BOM from [www.nxp.com/i.MX8M.](https://www.nxp.com/products/processors-and-microcontrollers/applications-processors/i.mx-applications-processors/i.mx-8-processors/i.mx-8m-family-armcortex-a53-cortex-m4-audio-voice-video:i.MX8M)

#### **NOTE**

The EVK thermal design was performed for a typical use case. Ensure your thermal design is based on your specific use case.

# <span id="page-14-0"></span>**4. EVK accessories**

For developers' wishing to implement display or camera functionality through MIPI-DSI/CSI interface, NXP provides three optional accessories that can be directly attached to the mini-SAS connector on EVK board. The developer can purchase these accessories from NXP website.

**[Table 7](#page-14-1)** shows the link to each accessory, in which you can find the user guide and design files of the accessory.

<span id="page-14-1"></span>

| <b>Accessory</b> | <b>Description</b>                                    | Link                           |
|------------------|-------------------------------------------------------|--------------------------------|
| IMX-MIPI-HDMI    | Converts MIPI-DSI signal to HDMI signal               | www.nxp.com/part/IMX-MIPI-HDMI |
| MX8-DSI-OLED1    | MIPI-DSI interface OLED display kit with touch screen | www.nxp.com/part/MX8-DSI-OLED1 |
| MINISASTOCSI     | MIPI-CSI interface camera kit based on OmniVision     | www.nxp.com/part/MINISASTOCSI  |
|                  | chipset OV5640                                        |                                |

**Table 7. Links to accessories for the i.MX8M EVK**

# <span id="page-15-0"></span>**5. Revision history**

**Table 8. Revision history**

| <b>Revision number</b> | Date    | <b>Substantive changes</b>                                |  |
|------------------------|---------|-----------------------------------------------------------|--|
|                        | 01/2018 | Initial release.                                          |  |
|                        | 05/2018 | Removed DQLQ suffix in the whole text.<br>$\bullet$       |  |
|                        |         | Updated <b>Note</b> in 3.1 EVK design files.<br>$\bullet$ |  |
|                        |         | Updated Table 4.                                          |  |
|                        |         | Updated Figure 2.                                         |  |
|                        |         | Added Caution to 2.9 Audio input/output (J1101).          |  |
|                        |         | Added 4 EVK accessories.                                  |  |

#### *How to Reach Us:*

**Home Page:** www.nxp.com/

**Web Support:** ww[w.nxp.com/support](http://www.freescale.com/support) Information in this document is provided solely to enable system and software implementers to use NXP products. There are no express or implied copyright licenses granted hereunder to design or fabricate any integrated circuits based on the information in this document. NXP reserves the right to make changes without further notice to any products herein.

NXP makes no warranty, representation, or guarantee regarding the suitability of its products for any particular purpose, nor does NXP assume any liability arising out of the application or use of any product or circuit, and specifically disclaims any and all liability, including without limitation consequential or incidental damages. "Typical" parameters that may be provided in NXP data sheets and/or specifications can and do vary in different applications, and actual performance may vary over time. All operating parameters, including "typicals," must be validated for each customer application by customer's technical experts. NXP does not convey any license under its patent rights nor the rights of others. NXP sells products pursuant to standard terms and conditions of sale, which can be found at the following address: nx[p.com/SalesTermsandConditions.](http://www.freescale.com/SalesTermsandConditions) 

NXP, the NXP logo, NXP SECURE CONNECTIONS FOR A SMARTER WORLD, Freescale, the Freescale logo are the trademarks of NXP B.V. All other product or service names are the property of their respective owners.

Arm, the Arm logo, and Cortex are registered trademarks of Arm Limited (or its subsidiaries) in the EU and/or elsewhere. All rights reserved.

© 2018 NXP B.V.

Document Number: IMX8MDQLQEVKHUG Rev. 1 05/2018

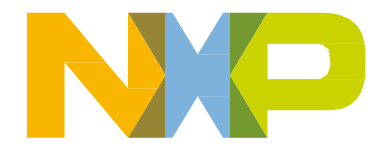

# arm